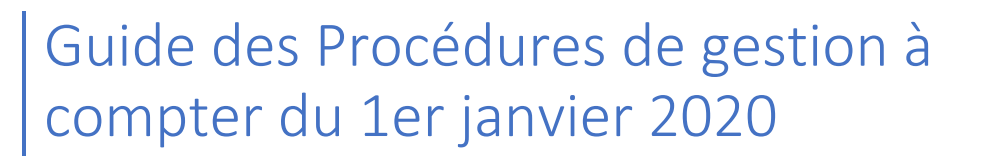

Document à l'attention des Adhérents

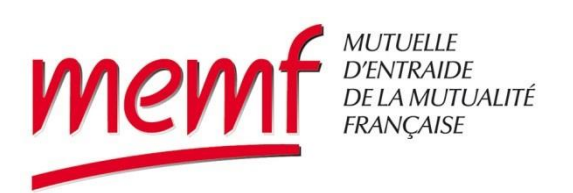

**Le présent document vise à faciliter vos tâches administratives vis-à-vis de votre complémentaire MEMF en décrivant les procédures à suivre.**

**Pour tout complément d'information, un des membres du conseil d'administration (liste consultable sur notre site [www.mutuellememf.fr\)](http://www.mutuellememf.fr/) ou vous adressez à nous par mail au : [memf@mutualite.fr](mailto:memf@mutualite.fr)**

Françoise GIRAUT

# **Chapitre A : Règles de gestion des adhésions à la MEMF**

### 1. Nouveau salarié

Le nouveau salarié d'une des entités adhérentes à la MEMF suit une procédure d'embauche au cours de laquelle, l'employeur lui signifie son affiliation obligatoire à la mutuelle avec prélèvement sur son salaire de la cotisation MEMF en catégorie Isolé.

Il lui remet le bulletin d'adhésion qui permet au salarié :

- de fournir les éléments personnels tels que son adresse pour recevoir son attestation et son RIB pour les remboursements de soins
- d'élargir son adhésion à sa famille en précisant les informations des bénéficiaires à ajouter
- ou de demander à bénéficier de la clause de dispense d'adhésion à la mutuelle en donnant le motif.

Le salarié remet ce bulletin dûment rempli à la RH, qui vérifie si le salarié a choisi une adhésion individuelle, familiale ou opté pour une demande de dispense.

En cas de demande de dispense, la RH vérifie que le motif et les justificatifs respectent la législation. Si oui, la RH ne transmet pas de bulletin d'adhésion à la MEMF et ne prélève pas de cotisation mutuelle sur le salaire.

En cas d'adhésion individuelle ou familiale, la RH transmet les informations à la MEMF (DSN et bulletin) et prélève les cotisations respectivement individuelles ou familiales, cotisations ensuite reversées à la MEMF.

### 2. Changement de l'adhésion MEMF pour un salarié

Tout salarié qui décide de changer son adhésion MEMF doit en premier lieu faire sa demande de modification auprès de la RH.

Dans ce cas la RH lui remet le bulletin de modification d'adhésion qui permet au salarié :

- d'élargir son adhésion à sa famille en précisant les informations des bénéficiaires à ajouter
- de modifier son adhésion préalablement familiale pour revenir à une adhésion individuelle (suppression des bénéficiaires sur son compte)
- ou de demander à bénéficier de la clause de dispense d'adhésion à la mutuelle en donnant le motif.

Le salarié remet ce bulletin dûment rempli à la RH, qui analyse la nature de la modification.

En cas de demande de dispense, la RH vérifie que le motif et les justificatifs respectent la législation. Si oui, la RH transmet le bulletin pour radiation de la MEMF et ne prélève plus la cotisation mutuelle sur le salaire.

En cas de modification entre une adhésion individuelle et familiale, la RH transmet les informations à la MEMF (DSN et bulletin) et prélève désormais les cotisations correspondant à la demande (individuelles ou familiales), cotisations ensuite reversées à la MEMF.

#### 3. Fin du contrat de travail du salarié

En cas de rupture de contrat entre le salarié et l'employeur, l'employeur doit en informer la MEMF.

Cette rupture de contrat peut être de différentes sortes : départ en retraite, démission du salarié, fin de CDD, licenciement, rupture conventionnelle, décès.

# *3.1. Départ en retraite*

Lors de son départ en retraite le salarié peut choisir de rester couvert par la MEMF ou de changer de mutuelle. Si son employeur abonde sa cotisation MEMF, un bulletin d'adhésion MEMF « contrat retraite » , fourni par la MEMF, doit être rempli par le retraité et remis à l'employeur et à la MEMF.

# *3.2. Démission du salarié*

Lors de son départ, le salarié peut choisir de rester couvert par la MEMF ou de changer de mutuelle. S'il souhaite rester couvert par la MEMF, il lui faut remplir un bulletin d'adhésion MEMF « contrat d'accueil », fourni par la MEMF, et le transmettre à la MEMF dans les 3 mois suivant son départ, avec le paiement par chèque du premier trimestre de cotisations.

# *3.3. Fin de CDD, licenciement (hors faute lourde), rupture conventionnelle*

Lors de son départ le salarié peut, s'il est inscrit à Pôle Emploi, bénéficier de la portabilité, c'est-à-dire de la continuité du contrat MEMF sans cotisation, et ce pour une durée équivalente à son contrat de travail limité à un an. Pour ce faire l'employeur doit transmettre à la MEMF tous les éléments nécessaires à l'inscription en portabilité, et le bénéficiaire de cette portabilité doit fournir tous les mois une attestation Pôle Emploi.

En fin de droit de portabilité, le bénéficiaire peut, s'il le souhaite souscrire à la MEMF au titre du contrat d'accueil. Dans ce cas, il lui faut remplir un bulletin d'adhésion MEMF « contrat d'accueil » et le transmettre à la MEMF dans les 3 mois suivant sa fin de portabilité, avec le paiement par chèque du premier trimestre de cotisations.

#### *3.4. Décès*

Lors décès du salarié, l'employeur en informe la mutuelle.

Si le contrat de ce salarié couvrait un ou plusieurs bénéficiaires, ces derniers peuvent choisir de rester à la MEMF au titre du contrat d'accueil. Dans ce cas, il leur faut remplir un bulletin d'adhésion MEMF « contrat d'accueil » et le transmettre à la MEMF dans les 3 mois suivant le décès du salarié, avec le paiement par chèque du premier trimestre de cotisations.

# **Chapitre B : Procédures à suivre par les adhérents pour la gestion de leur contrat**

# 1. Adhésion d'un actif d'une entreprise adhérente à la MEMF

Un bulletin type est transmis par l'employeur au délégataire de la MEMF, Harmonie-Mutuelle (HM).

### 2. Radiation d'un actif d'une entreprise adhérente à la MEMF

Un bulletin type est transmis par l'employeur au délégataire de la MEMF, HM.

Dans le cas du passage en portabilité ou passage en retraite ou passage en accueil (voir les rubriques correspondantes).

# 3. Ajout d'un bénéficiaire sur le contrat d'un actif d'une entreprise adhérente à la MEMF

**Cas du changement de statut entre Isolé et Famille :** Un bulletin type est transmis par l'employeur au délégataire de la MEMF, HM, pour informer de l'ajout d'un bénéficiaire avec changement de statut (passage de statut isolé à statut famille).

**Sans changement de statut**, la demande peut être effectuée directement par l'adhérent pour l'ajout d'un bénéficiaire sur votre espace personnel (vi[a www.mutuellememf.fr\)](http://www.mutuellememf.fr/)

# 4. Retrait d'un bénéficiaire sur le contrat d'un actif d'une entreprise adhérente à la MEMF

**Cas du changement de statut entre Famille et Isolé :** Un bulletin type est transmis par l'employeur au délégataire de la MEMF, HM, pour informer du retrait du bénéficiaire avec changement de statut (passage de statut famille à statut isolé).

**Sans changement de statut**, la demande peut être effectuée directement par l'adhérent pour le retrait d'un bénéficiaire sur votre espace personnel (vi[a www.mutuellememf.fr\)](http://www.mutuellememf.fr/)

# 5. Passage en Retraité pour un actif d'une entreprise adhérente à la MEMF

Pour toute demande d'information et de calcul de cotisations, l'adhérent s'adresse à :

#### $\rightarrow$  [memf@mutualite.fr](mailto:memf@mutualite.fr)

Ensuite la demande officielle avec les formulaires remplis est transmise directement au gestionnaire de la MEMF sur votre espace personnel (vi[a www.mutuellememf.fr\)](http://www.mutuellememf.fr/)

# 6. Passage en Accueil pour un ancien actif d'une entreprise adhérente à la MEMF

Pour toute demande d'information et de calcul de cotisations, l'adhérent s'adresse à :  $\rightarrow$  [memf@mutualite.fr](mailto:memf@mutualite.fr)

Ensuite la demande officielle avec les formulaires remplis est transmise directement au gestionnaire de la MEMF sur votre espace personnel (vi[a www.mutuellememf.fr\)](http://www.mutuellememf.fr/)

# 7. Passage en Accueil pour un ancien actif d'un adhérent en fin de portabilité

Pour toute demande d'information et de calcul de cotisations, l'adhérent s'adresse à :  $\rightarrow$  [memf@mutualite.fr](mailto:memf@mutualite.fr)

Ensuite la demande officielle avec les formulaires remplis est transmise directement au gestionnaire de la MEMF sur votre espace personnel (vi[a www.mutuellememf.fr\)](http://www.mutuellememf.fr/)

### 8. Passage en Portabilité (ANI) pour un ancien actif d'une entreprise adhérente à la MEMF

La demande officielle est réalisée par l'employeur ou par l'adhérent avec un formulaire rempli par l'employeur et transmise directement au gestionnaire de la MEMF sur votre espace personnel (via [www.mutuellememf.fr\)](http://www.mutuellememf.fr/). C'est le gestionnaire de la MEMF qui gérera le suivi des droits sur présentation des justificatifs pole emploi.

#### 9. Ajout d'un bénéficiaire sur contrat Retraité ou Accueil

Le formulaire type « Retraité » ou « Accueil », doit être rempli pour indiquer cette modification et transmis directement au gestionnaire de la MEMF sur votre espace personnel (vi[a www.mutuellememf.fr\)](http://www.mutuellememf.fr/).

C'est le gestionnaire de la MEMF qui gérera la modification les modifications du contrat et des cotisations.

#### 10. Retrait d'un bénéficiaire sur contrat Retraité ou Accueil

Le formulaire type « Retraité » ou « Accueil », doit être rempli pour indiquer cette modification et transmis directement au gestionnaire de la MEMF sur votre espace personnel (vi[a www.mutuellememf.fr\)](http://www.mutuellememf.fr/).

C'est le gestionnaire de la MEMF qui gérera la modification les modifications du contrat et des cotisations.

#### 11. Radiation d'un « Retraité » ou « Accueil »

L'adhérent transmet sa demande directement au gestionnaire de la MEMF sur votre espace personnel (via [www.mutuellememf.fr\)](http://www.mutuellememf.fr/).

C'est le gestionnaire de la MEMF qui gérera l'enregistrement de fin des droits et la fin d'appel des cotisations .

Exception en cas de décès de l'adhérent, le conjoint ou un enfant majeur peuvent conserver le contrat en devenant Adhérent « Accueil ». Cette demande doit être exprimée sur votre espace personnel ou par mail (voir coordonnées sur [www.mutuellememf.fr\)](http://www.mutuellememf.fr/)

#### 12. Prolonger la Portabilité (ANI) pour un ancien actif

Un certificat pôle emploi est transmis directement par l'adhérent à la fin de chaque mois à au gestionnaire de la MEMF sur votre espace personnel (via [www.mutuellememf.fr\)](http://www.mutuellememf.fr/).

#### 13. Retrait d'un bénéficiaire sur contrat ANI

L'adhérent transmet sa demande au gestionnaire de la MEMF sur votre espace personnel (via [www.mutuellememf.fr\)](http://www.mutuellememf.fr/).

#### 14. Radiation d'un Adhérent « ANI » avant terme max de la portabilité

L'adhérent transmet sa demande au gestionnaire de la MEMF sur votre espace personnel (via [www.mutuellememf.fr\)](http://www.mutuellememf.fr/).

#### 15. Modification de données pour un Adhérent ou un bénef (Adresse, RIB, télétransmission)

L'adhérent transmet sa demande au gestionnaire de la MEMF sur votre espace personnel (via [www.mutuellememf.fr\)](http://www.mutuellememf.fr/).

# **Chapitre C : Procédures à suivre par les adhérents pour les remboursements de prestations**

#### 1. Demande de remboursement de prestations

Les demandes sont transmises directement au gestionnaire de la MEMF sur votre espace personnel (via [www.mutuellememf.fr\)](http://www.mutuellememf.fr/).

#### 2. Demande de valorisation de devis

Les demandes sont transmises directement au gestionnaire de la MEMF sur votre espace personnel (via [www.mutuellememf.fr\)](http://www.mutuellememf.fr/).

#### 3. Demande de prises en charge

Les demandes sont transmises directement au gestionnaire de la MEMF sur votre espace personnel (via [www.mutuellememf.fr\)](http://www.mutuellememf.fr/).

En cas de dossier incomplet, le délégataire est susceptible de transmettre un message demandant les pièces manquantes, votre réponse devra être adressée au gestionnaire de la MEMF sur votre espace personnel (via [www.mutuellememf.fr\)](http://www.mutuellememf.fr/).

# **Chapitre D : Les opérations conservées par la MEMF [\(memf@mutuellememf.fr\)](mailto:memf@mutuellememf.fr)**

- L'élaboration du calcul de cotisations pour les retraités et Accueil
- La gestion des dossiers Obsèques
- Les demandes de fonds social ou de secours exceptionnel